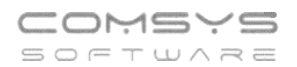

# Rozvaha a Výsledovka

## Obsah

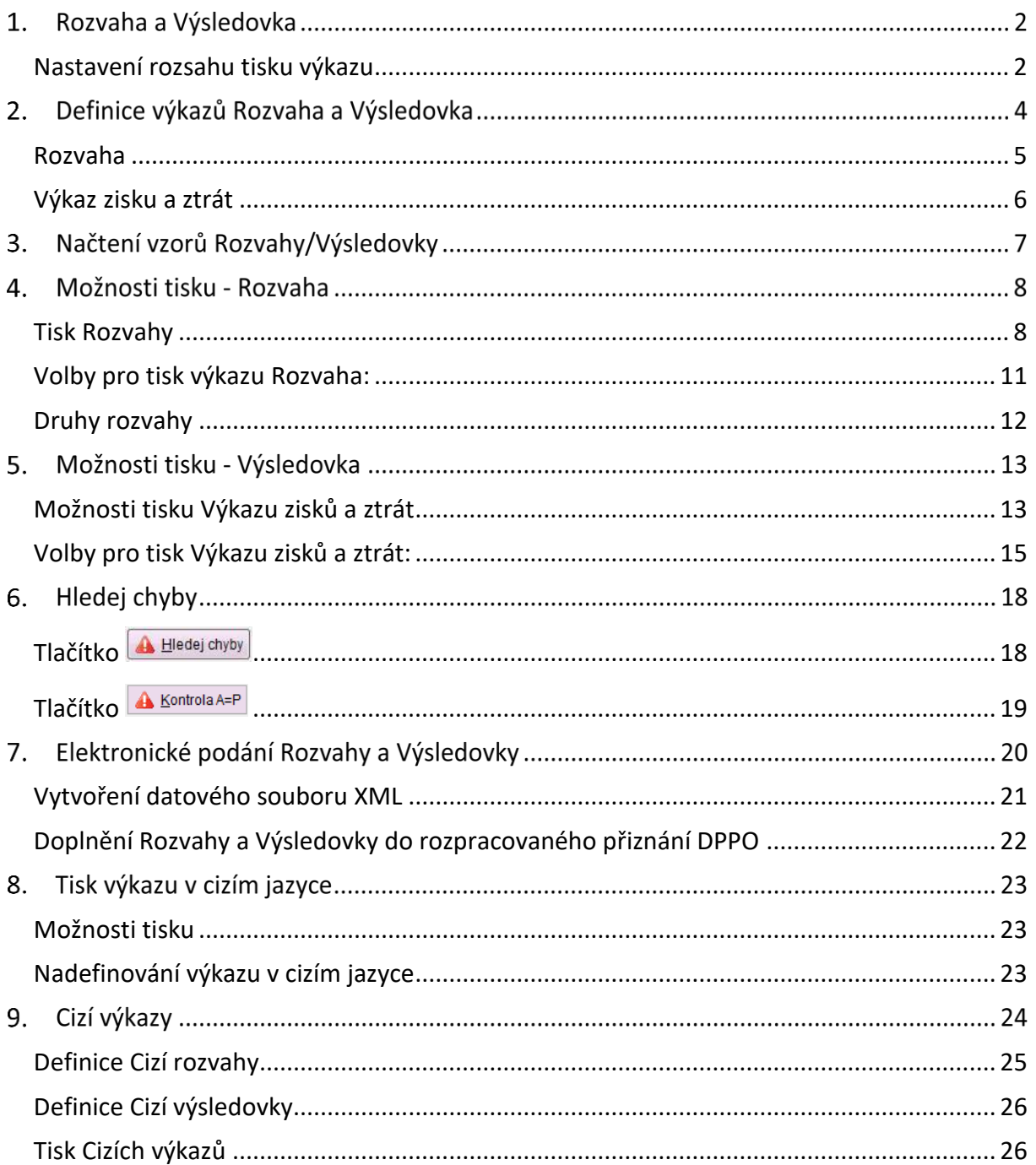

DIČ

CZ6209260915

# **Rozvaha a Výsledovka**

Tisky Rozvaha a Výkaz zisku a ztrát odpovídají předepsaným výkazům s mnoha možnostmi tisku.

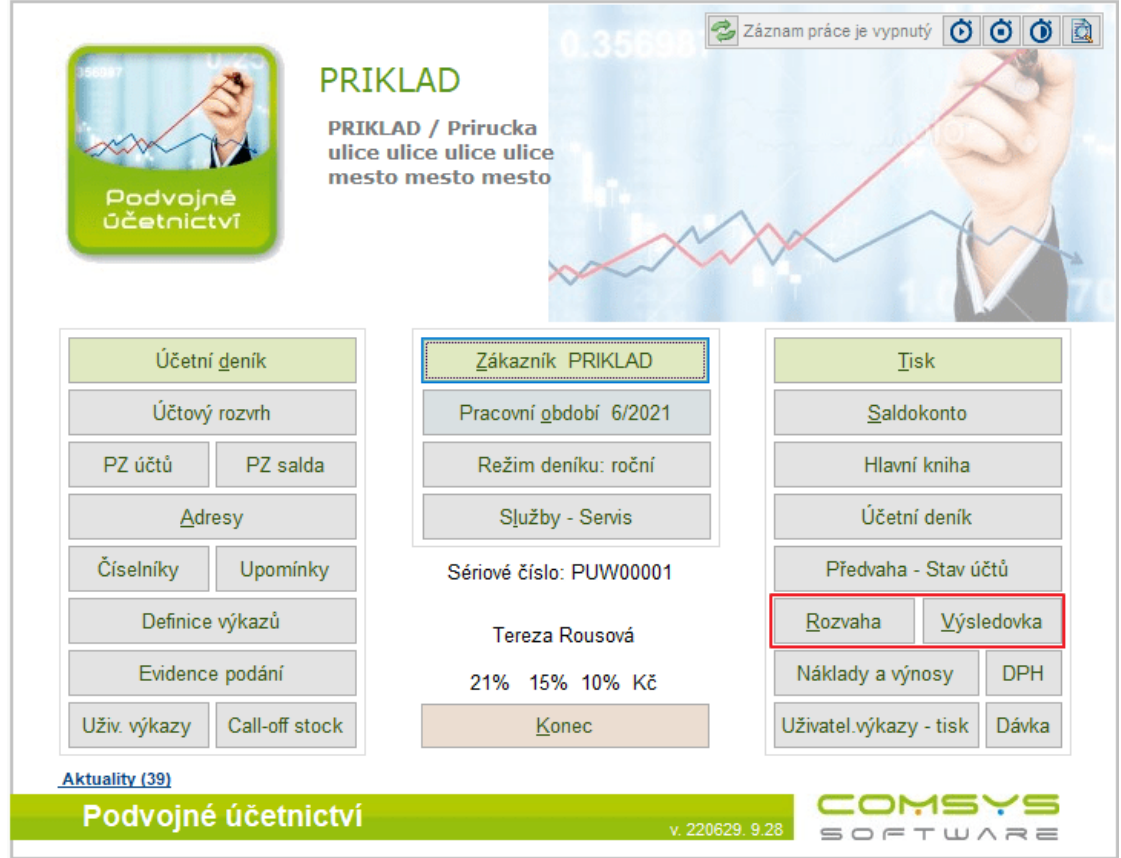

Vliv na zpracování rozvahy má správná definice rozvahy a správně vyplněné klíče z účetní osnovy do rozvahy/výsledovky.

V programu jsou [Definice výkazů,](https://www.comsys-sw.cz/Manual/PUW/_4fz0hwalx.htm) které odpovídají aktuální legislativě a mohou se mezi jednotlivými roky lišit.

V [Účtovém rozvrhu](https://www.comsys-sw.cz/Manual/PUW/_4fz0hwaiw.htm) se pak nacházejí klíče, které určují, do kterého řádku Rozvahy/Výsledovky se daný účet vykáže viz [Odkazy do rozvahy a v](https://www.comsys-sw.cz/Manual/PUW/_4fz0hwakm.htm)ýsledovky.

### <span id="page-1-0"></span>**Nastavení rozsahu tisku výkazu**

V [Základní parametry zákazníka](https://www.comsys-sw.cz/Manual/PUW/_4fz0hw8qn.htm) si uživatel nastaví, které výkazy se budou tisknout.

- **ve zkráceném rozsahu**
- **v plném rozsahu**
- **nezisková organizace**
- **rozpočtová organizace**

O Pokud podáváte výkazy ve zkráceném rozsahu, i tak doporučujeme v základních parametrech vyplnit "v plném rozsahu" (například kvůli kontrolám a hledání chyb) a tisk omezovat na zkrácený rozsah až zaškrtnutím ve volbách tisku.

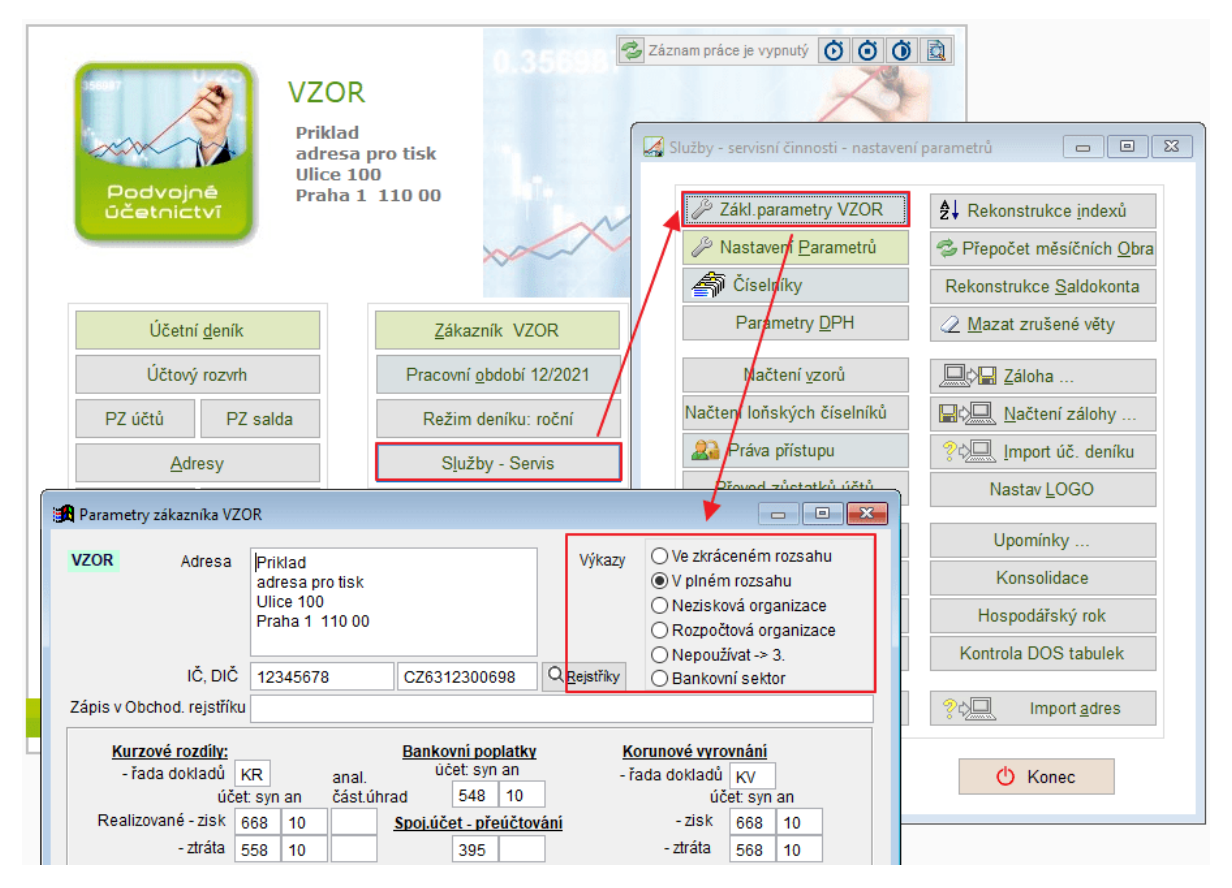

Jestliže uživatel používá výkazy v plném rozsahu, má i přesto možnost si vytisknout výkaz ve zkráceném rozsahu. Například pro potřeby banky.

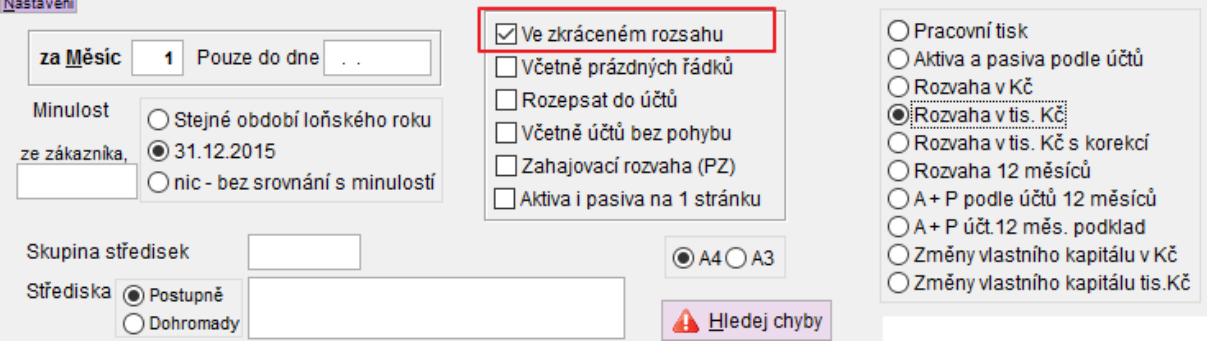

# **Definice výkazů Rozvaha a Výsledovka**

Číselníky Definice výkazů se otvírají přímo z hlavní obrazovky tlačítko **. Definice výkazů** 

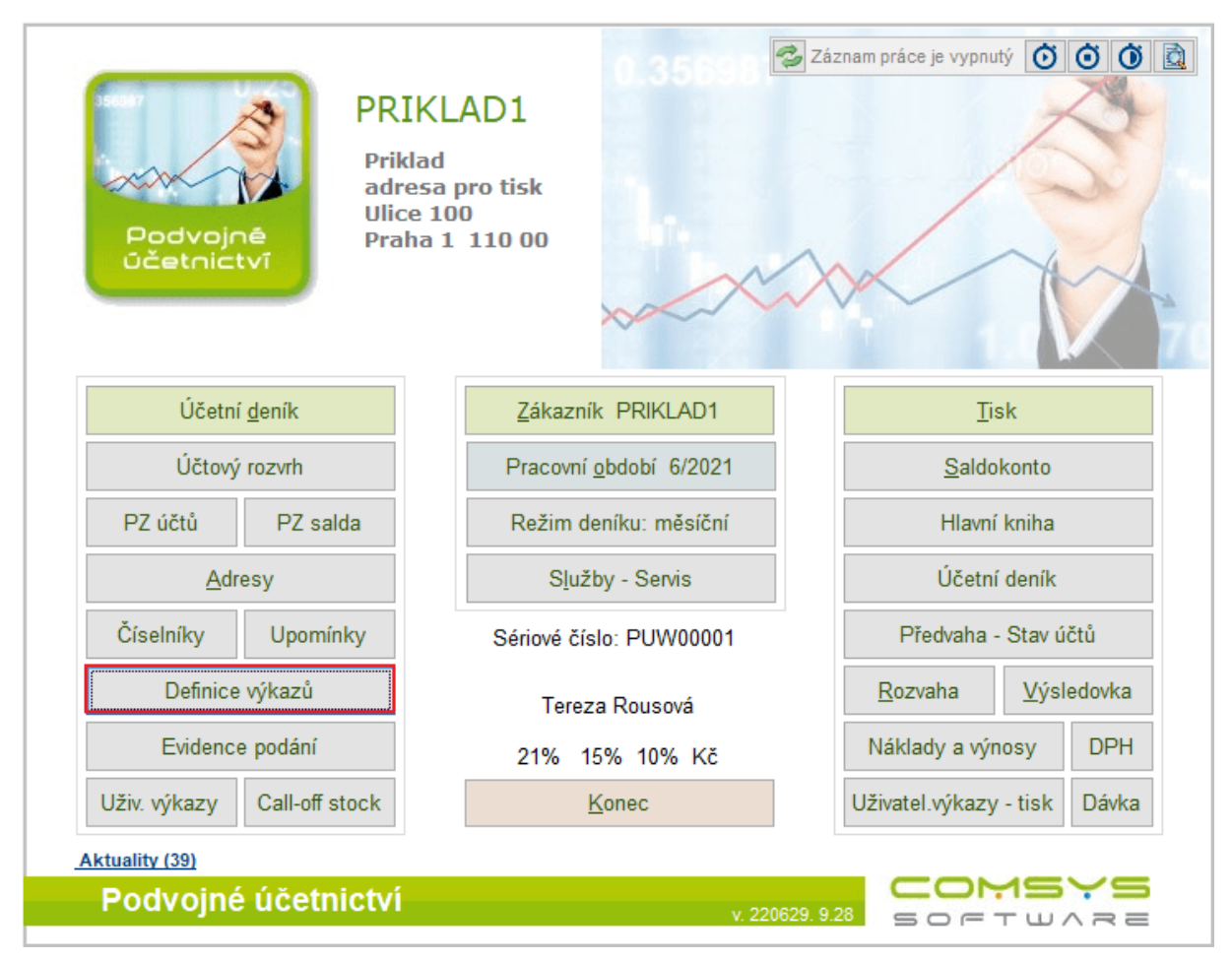

Výkazy:

- **Rozvaha**
- **Výkaz zisků a ztrát**
- **Přehled o změnách vlastního kapitálu**

Výkazy Rozvahy a Zisku a ztrát mohou být pro každý rok nové podle aktuální metodiky.

Tlačítko Q [Podrobný filtr](https://www.comsys-sw.cz/Manual/PUW/_4fy0vevbf.htm) pro vyhledání.

V [Účtovém rozvrhu](https://www.comsys-sw.cz/Manual/PUW/_4fz0hwaiw.htm) se nacházejí klíče, které určují, do kterého řádku Rozvahy/Výsledovky se daný účet vykáže viz [Odkazy do rozvahy a výsledovky](https://www.comsys-sw.cz/Manual/PUW/_4fz0hwakm.htm).

Účtový rozvrh - sloupec Klíč

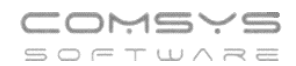

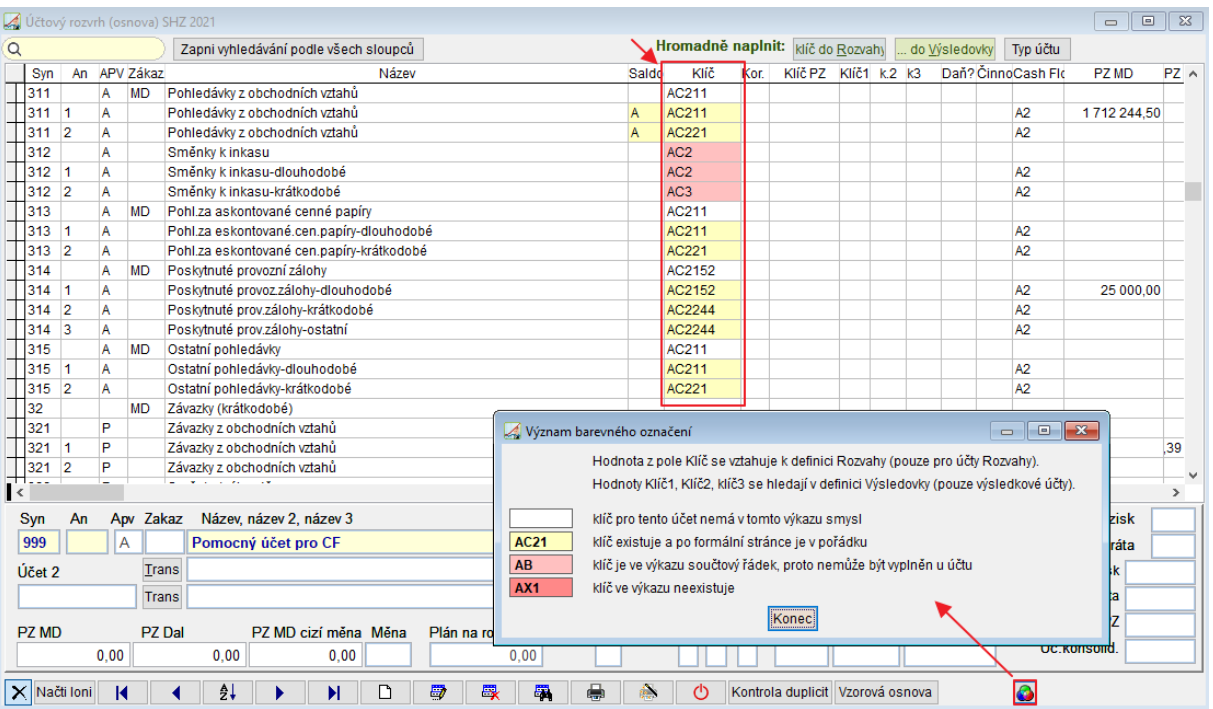

## <span id="page-4-0"></span>**Rozvaha**

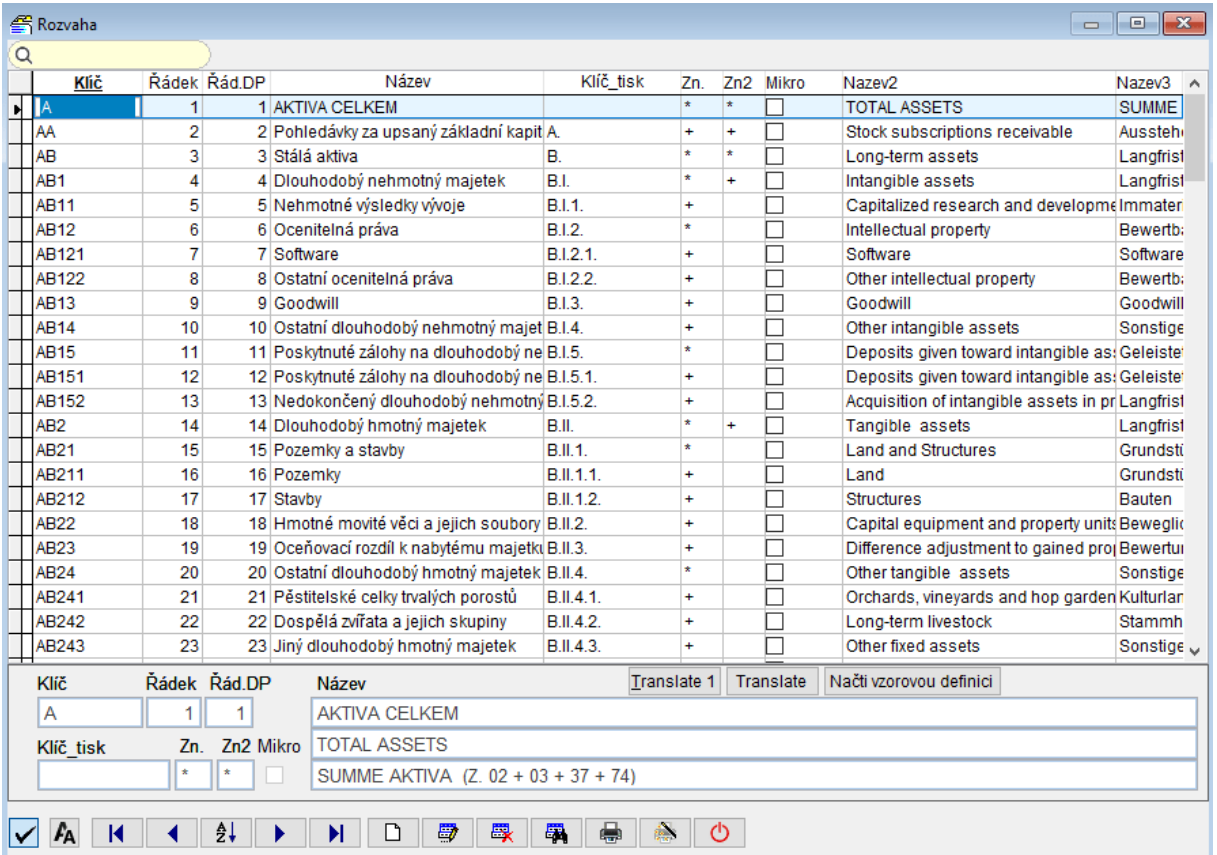

#### Pro tisk Rozvahy v cizím jazyce se vyplní sloupce Název 2 nebo Název 3.

## <span id="page-5-0"></span>**Výkaz zisku a ztrát**

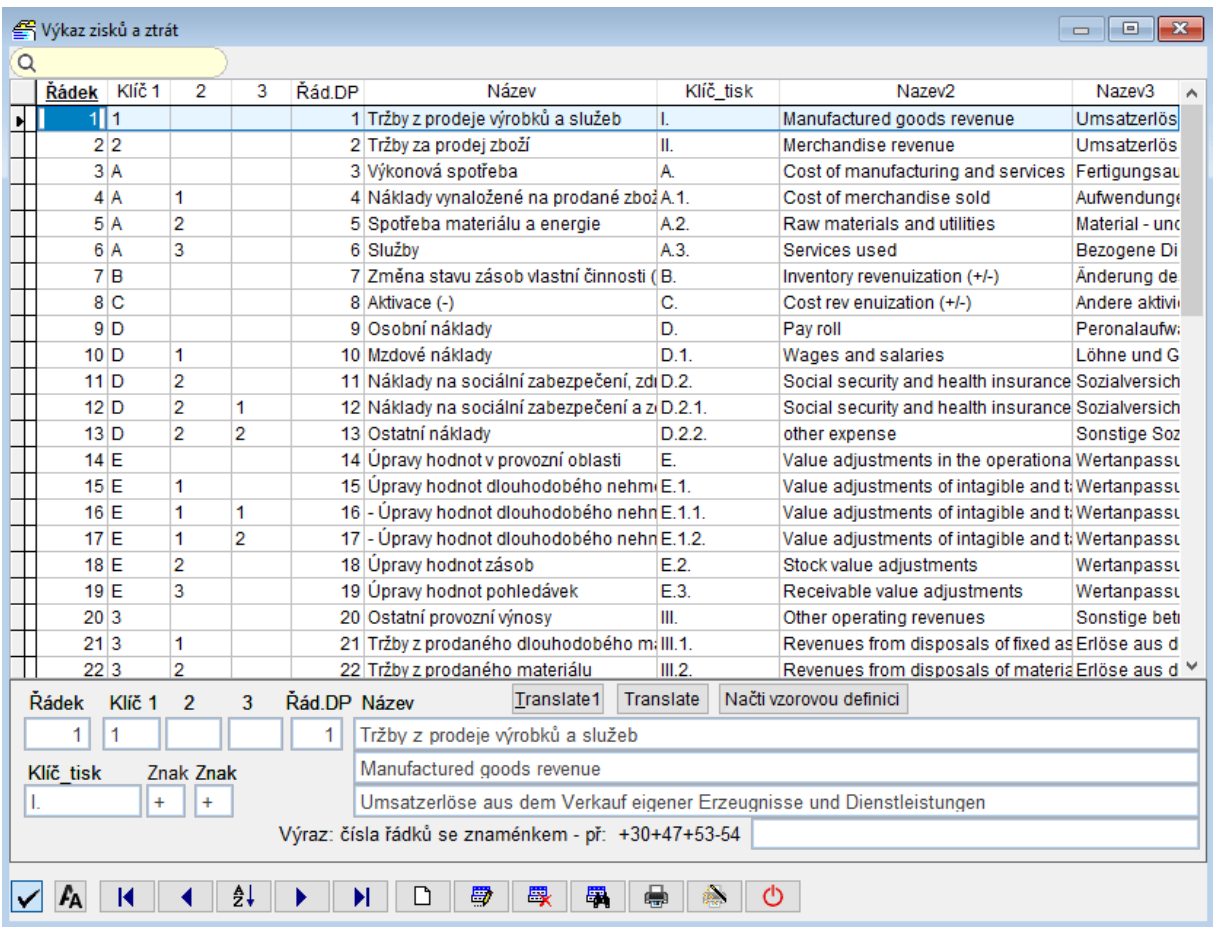

Pro tisk Výsledovky v cizím jazyce se vyplní sloupce Název 2 nebo Název 3.

## **Načtení vzorů Rozvahy/Výsledovky**

Po instalaci nové verze Podvojného účetnictví, před prvním zpracováním Rozvahy/Výsledovky v daném roce nebo když zpracování Rozvahy/Výsledovky hlásí chyby, doporučujeme načíst nové [definice těchto výkazů](https://www.comsys-sw.cz/Manual/PUW/_4fz0hwalx.htm) a pak [odkazy do příslušných vzorů](https://www.comsys-sw.cz/Manual/PUW/_4fz0hwakm.htm) (klíče v [Účtovém rozvrhu](https://www.comsys-sw.cz/Manual/PUW/_4fz0hwaiw.htm)).

Na hlavní straně zvolit **[Služby](https://www.comsys-sw.cz/Manual/PUW/_4fz0hw91j.htm) - servis** -> **[Načtení vzorů](https://www.comsys-sw.cz/Manual/PUW/_4fz0hw95v.htm)**

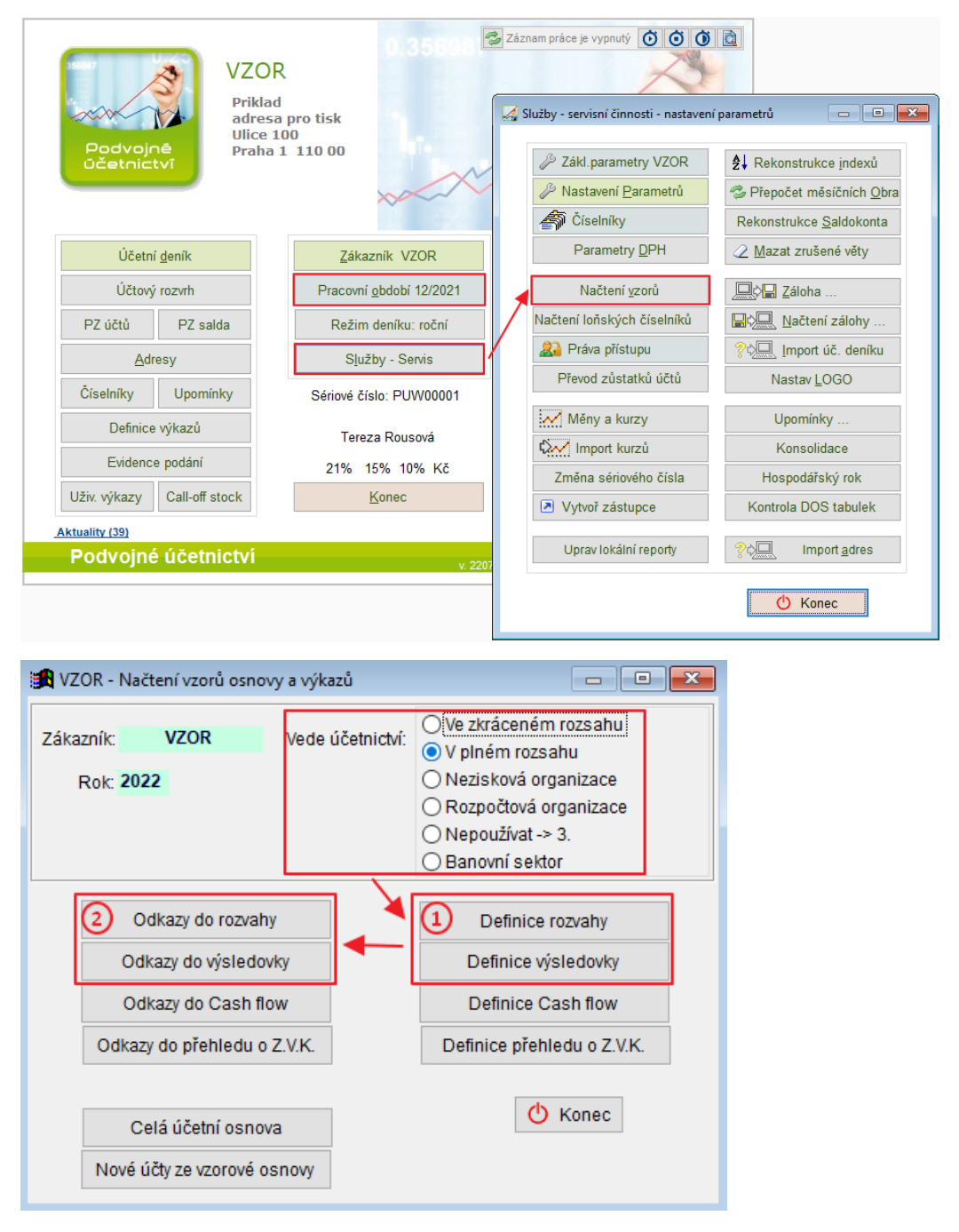

Vzory se načítají legislativy platné v pracovním období nastaveném na hlavní obrazovce. Tzn. nastavené pracovní období r.2017, pak při [Načtení vzorů](https://www.comsys-sw.cz/Manual/PUW/_4fz0hw95v.htm) načtete výkaz podání platný v r.2017.

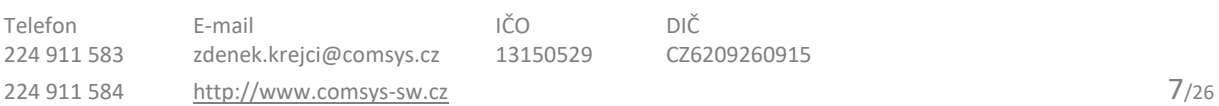

## **Možnosti tisku - Rozvaha**

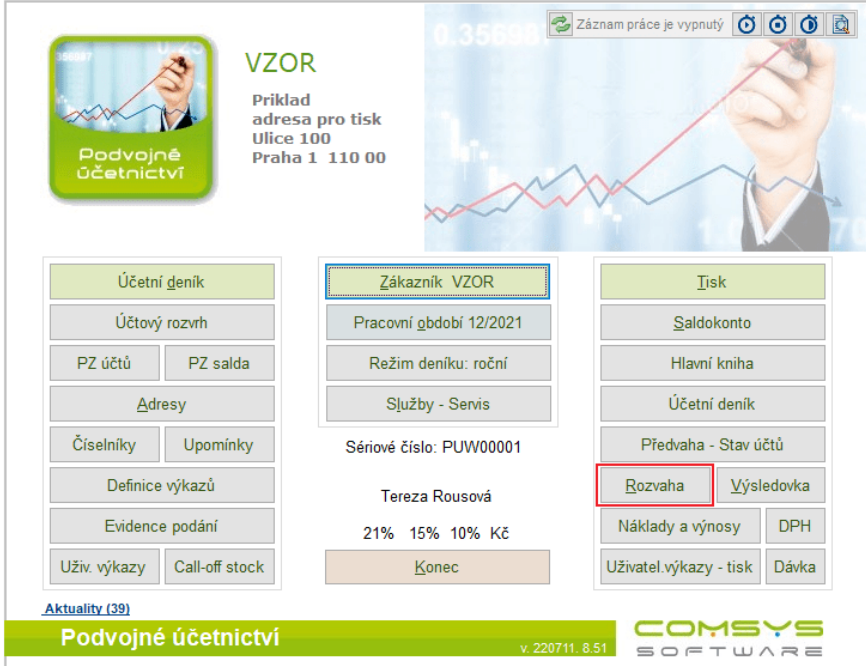

Rozvaha odpovídá předepsanému formuláři "ROZVAHA". Vychází ze zůstatků rozvahových účtů na konci aktuálního měsíce.

Definice výkazů viz kapitola [Rozvaha a Výsledovka](https://www.comsys-sw.cz/Manual/PUW/_6da0qebh7.htm), [Definice výkazů](https://www.comsys-sw.cz/Manual/PUW/_4fz0hwalx.htm), [Odkazy do rozvahy a](https://www.comsys-sw.cz/Manual/PUW/_4fz0hwakm.htm)  [výsledovky](https://www.comsys-sw.cz/Manual/PUW/_4fz0hwakm.htm) v [Účtovém rozvrhu](https://www.comsys-sw.cz/Manual/PUW/_4fz0hwaiw.htm) a [Načtení aktuálně platných vzorů Rozvahy/Výsledovky](https://www.comsys-sw.cz/Manual/PUW/_6df0ql9t8.htm).

### <span id="page-7-0"></span>**Tisk Rozvahy**

Rozvaha je přehled aktiv a pasiv uspořádaných určitým způsobem k účetnímu dni = rozvahový den. Rozvaha se označuje jako bilance.

Rozdílem BRUTTO mínus KOREKCE získáváme tzv. netto stav, tj. např. zůstatkovou cenu dlouhodobého majetku či hodnotu majetku po odečtení opravných položek.

#### COMSYS **SOFTWARE**

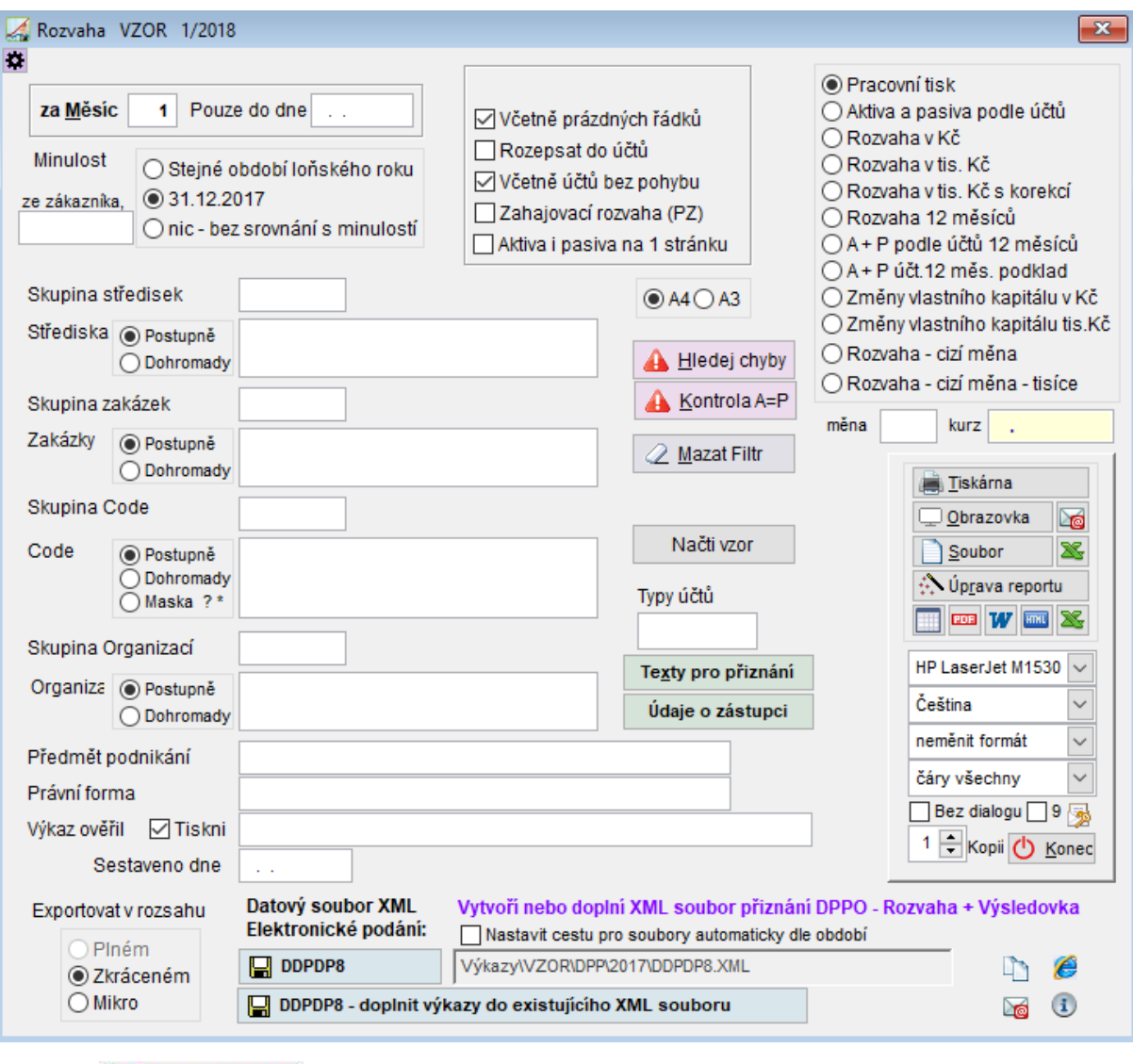

Tlačítko **A** Hledej chyby viz kapitola [Hledej chyby.](https://www.comsys-sw.cz/Manual/PUW/_6da0sca1m.htm)

#### **Možnosti tisku podle období:**

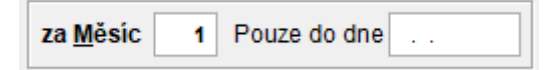

- za zvolený měsíc
- pouze do dne možnost zpracování rozvahy ke dni uprostřed měsíce. Využívá se v případě, že se firma rozděluje k určitému datu. Při tisku běžné rozvahy se toto datum nevyplňuje.

#### **Srovnání s minulostí**

Tiskne se do posledního sloupce výkazu Rozvaha.

Jestliže se některý účet zruší, tj. nebude na něj již účtováno, je potřeba právě pro srovnání s minulostí, aby zůstal v účetní osnově a měl vyplněný klíč do rozvahy.

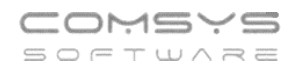

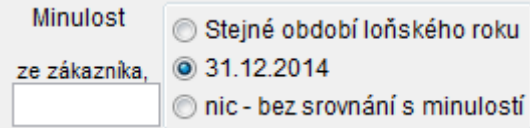

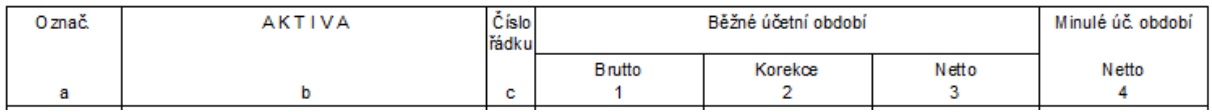

ze zákaznika.

- použití pro tisk rozvahy při fúzi dvou firem. Rozvaha se spojí s počáteční rozvahou jiného zákazníka. Počáteční rozvaha bez vyloučení vzájemných vztahů. Pro tisk pracovního listu lze využít nastavení:

Věetně prázdných řádků | ve výkazu se budou tisknout i nulové řádky

Rozepsat do účtů - jednotlivé řádky výkazu se rozepíší do účtů

Včetně účtů bez pohybu - lze použít současně s volbou Rozepsat do účtů, budou se tisknout i účty, které v zadaném období neměly pohyb.

 $\boxed{\text{V}}$  Zahajovací rozvaha (PZ) <sub>-</sub> rozvaha se zpracovává z počátečních zůstatků účtů, bez srovnání s minulostí.

**D** Aktiva i pasiva na 1 stránku - aktiva a pasiva se tisknou na jednu stránku. Jinak na samostatnou.

**Skupina středisek** – vybere se skupina středisek, tak jak je nadefinovaná v číselníku skupina středisek. Služby - servis Číselníky Skupina středisek

**Střediska** - vyberou se střediska, pro která se bude tisknout rozvaha. Klávesa F1 zobrazí tabulku pro výběr středisek. Po výběru středisek se zapíší do položky oddělené čárkou. Rozvaha se tiskne pro zvolená střediska postupně nebo pro zvolená střediska dohromady

### O Pokud se tiskne Rozvaha členěná na střediska, musí být členěny i počáteční zůstatky po střediscích. Tato možnost s zvolí při činnosti Převod zůstatků účtů.

**Zakázky** - vyberou se zakázky, pro která se bude tisknout rozvaha. Klávesa F1 zobrazí tabulku pro výběr zakázek. Viz. [Funkce Vyber](https://www.comsys-sw.cz/Manual/PUW/_5k00xaa9d.htm). Po výběru zakázek se zapíší do položky oddělené čárkou. Rozvaha se tiskne pro zvolené zakázky postupně nebo pro zvolené zakázky dohromady.

**Skupina code** - vybere se skupina code, tak jak je nadefinovaná v číselníku skupina code. Služby - servis Číselníky Skupina code

**Code** - vyberou se code, pro která se bude tisknout rozvaha. Klávesa F1 zobrazí tabulku pro výběr code. Viz. [Funkce Vyber](https://www.comsys-sw.cz/Manual/PUW/_5k00xaa9d.htm). Po výběru code se zapíší do položky oddělené čárkou. Rozvaha se tiskne pro zvolená code postupně nebo pro zvolená code dohromady.

**Skupina organizací** – vybere se skupina organizací, tak jak je nadefinovaná v číselníku skupina organizací. Služby - servis Číselníky Skupina organizací

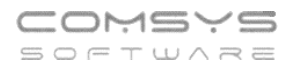

**Organizace** - vyberou se organizace, pro která se bude tisknout rozvaha. Klávesa F1 zobrazí tabulku pro výběr organizací. Viz. [Funkce](https://www.comsys-sw.cz/Manual/PUW/_5k00xaa9d.htm) Vyber. Po výběru organizací se zapíší do položky oddělené čárkou. Rozvaha se tiskne pro zvolené organizace postupně nebo pro zvolené organizace dohromady.

 $\mathcal{Q}$  Mazat Filtr – provede se smazání nastavených podmínek pro tisk rozvahy.

Typy účtů

- Typ účtů umožní zahrnout do tiskových sestav jen určité účty. Typy účtů se nadefinují v číselníku Typy účtů. F1 zobrazí číselník [Typy účtů](https://www.comsys-sw.cz/Manual/PUW/_4fz0hw8y1.htm)

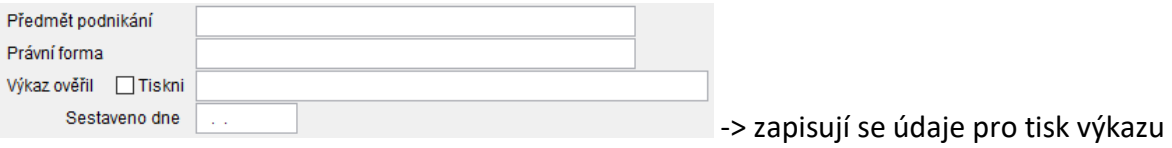

### <span id="page-10-0"></span>**Volby pro tisk výkazu Rozvaha:**

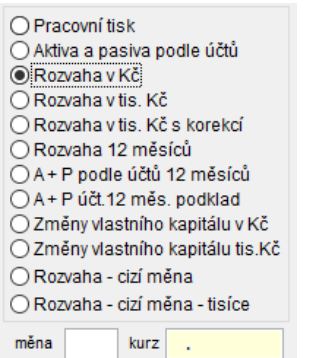

#### **Pracovní tisk** - zjednodušený tisk rozvahy.

Aktiva a pasiva podle účtů - tisknou se rozvahové účty setříděné podle čísla účtu rozdělené na pasiva a aktiva podle rozvahy.

**Rozvaha v Kč** – formulář – tisknou se řádky podle předepsaného výkazu.

**V tisících Kč** – tisk rozvahy v tisících Kč, jinak je v Kč, částky budou zaokrouhleny na tisíce Kč

#### **V tisících Kč s korekcí**

Při zaokrouhlování částek na tisíce Kč se nemusí rovnat součet jednotlivých zaokrouhlených částek pasiv nebo aktiv s celkovou částkou pasiv nebo aktiv. Program provede korekcí úpravu zaokrouhlení tak, aby tyto součty souhlasily. Rozvaha má pravidelnou stromovou strukturu, proto je toto umožněno.

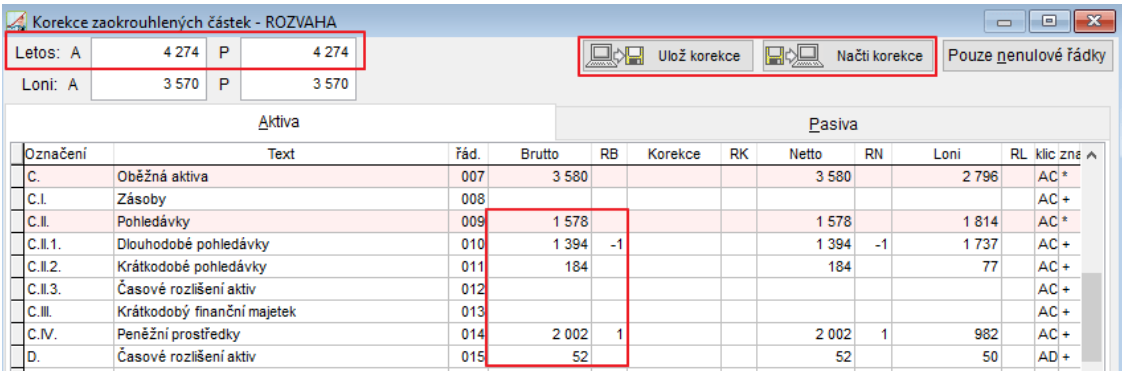

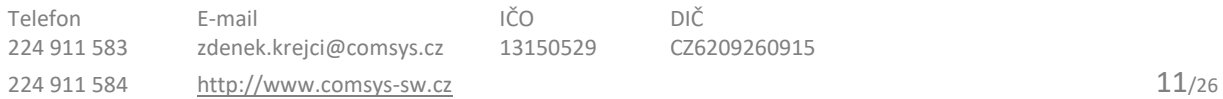

V levém horním rohu je zobrazen součet aktiv a pasiv.

Uživatel má možnost provést si korekci vlastní úpravou částek. Může opravit nesoučtové řádky a to položky: Brutto, rozdíl RB nebo Loni. Tyto řádky jsou bílé. Řádky růžové jsou řádky součtové. Opravuje se rovnou částka a sloupec RB (rozdíl brutto) se vypočte.

Možnost uložit korekce, které se vyplní ve výkazu.

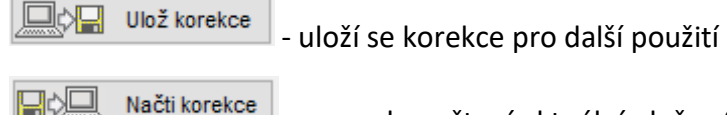

- provede načtení aktuální uložené korekce

Pouze nenulové řádky - pro přehlednost se zobrazí pouze nenulové řádky Rozvaha 12 měsícůrozvaha za 12 měsíců se tiskne do jedné sestavy.

**A + P podle účtů 12 měsíců** - Aktiva a pasiva podle účtů se za 12 měsíců tisknou do jedné sestavy.

**A + P účt. 12 měs. podklad** - sestava určená pro tisk do Excelu ve formátu XLS. Tiskne se na A3.

Změny vlastního kapitálu v Kč - nový výkaz podobný rozvaze v Kč. Změny vlastního kapitálu tis. Kč - nový výkaz podobný rozvaze v tisících Kč.

**Rozvaha - cizí měna** - rozvaha se tiskne ve zvolené cizí měně. Výpočet probíhá zadaným kurzem.

**Rozvaha - cizí měna - tisíce** - rozvaha se tiskne ve zvolené cizí měně v tisících. Bez korekce ze zaokrouhlení. Výpočet probíhá zadaným kurzem.

Je možnost navolit si řádky výkazu, viz nastavení.

### <span id="page-11-0"></span>**Druhy rozvahy**

Podle časového okamžiku, k němž se rozvaha sestavuje, rozeznáváme:

- 1. **Zahajovací rozvahu (PZ)** sestavuje se začátku účetního období. Z počátečních zůstatků na začátku roku. Pokud si navolíme u tisku rozvahy srovnání s minulostí k 31.12. Je sloupec "Minulé účetní období" vypočtený také z počátečních zůstatků.
- 2. **Konečná rozvaha** sestavuje se na konci účetního období (přip. Při ukončení činnosti podniku).

Tlačítko  $\left|\mathbf{\ddot{x}}\right|$  - v levém horním rohu=> [Uložení nastavení pro tiskové výstupy](https://www.comsys-sw.cz/Manual/PUW/_4kv0nnphk.htm).

## **Možnosti tisku - Výsledovka**

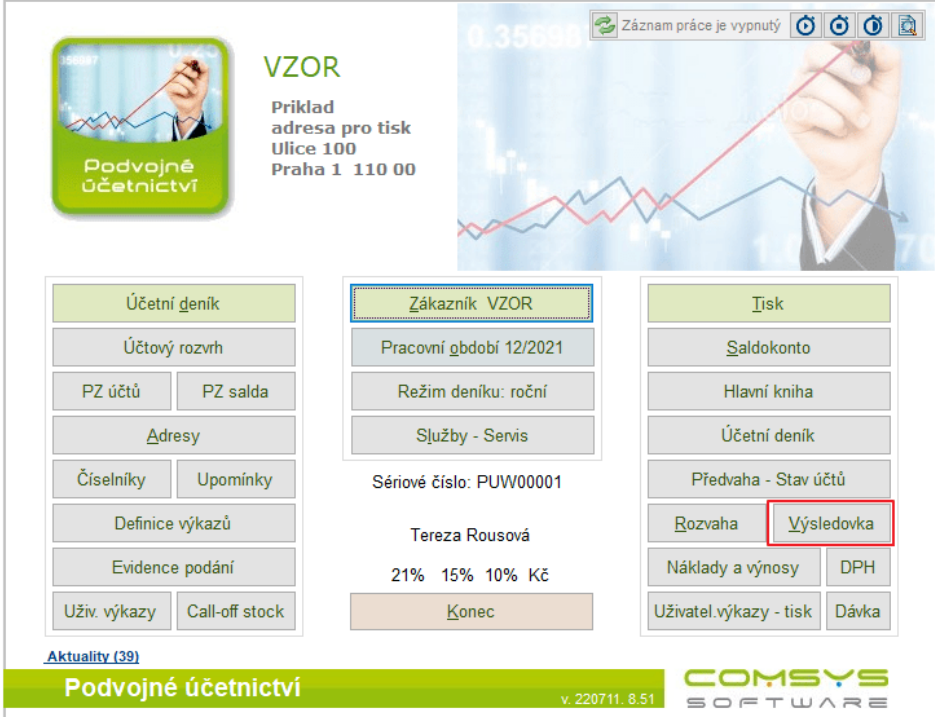

Tisk Výkazu zisku a ztrát odpovídá předepsanému výkazu s mnoha možnostmi tisku.

Definice výkazů viz kapitola [Rozvaha a Výsledovka](https://www.comsys-sw.cz/Manual/PUW/_6da0qebh7.htm), [Definice výkazů](https://www.comsys-sw.cz/Manual/PUW/_4fz0hwalx.htm), [Odkazy do rozvahy a](https://www.comsys-sw.cz/Manual/PUW/_4fz0hwakm.htm)  [výsledovky](https://www.comsys-sw.cz/Manual/PUW/_4fz0hwakm.htm) v [Účtovém rozvrhu](https://www.comsys-sw.cz/Manual/PUW/_4fz0hwaiw.htm) a [Načtení aktuálně platných vzorů Rozvahy/Výsledovky](https://www.comsys-sw.cz/Manual/PUW/_6df0ql9t8.htm).

### <span id="page-12-0"></span>**Možnosti tisku Výkazu zisků a ztrát**

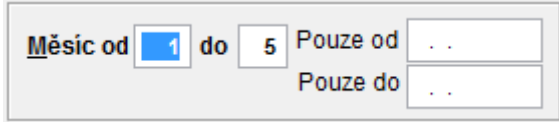

**Měsíc od – do** - období, za které se bude výsledovka tisknout. Jeden měsíc nebo od začátku roku…

**Pouze do dne** - možnost zpracování výsledovky ke dni uprostřed měsíce. Zpracování výkazu pro určený termín. Např. Rozdělení firmy.

#### **Pouze od**

#### **Srovnání s minulostí**

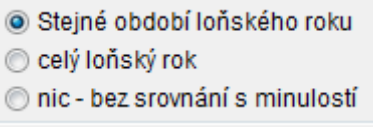

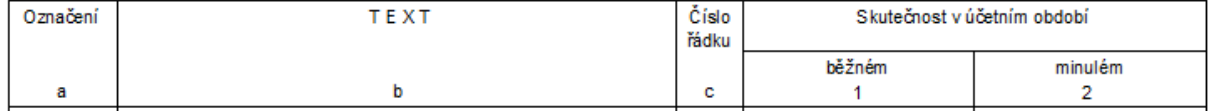

Jestliže se některý účet zruší, tj. nebude na něj již účtováno, je potřeba právě pro srovnání s minulostí, aby zůstal v účetní osnově a měl vyplněný klíč do výsledovky.

Srovnání s minulostí jiného zákazníka programu

ze zákaznika.

- Za stejné období loňského roku např. výsledovka za období 6. měsíc, v posledním sloupci budou hodnoty za 6. měsíc loňského roku
- celý loňský rok, hodnoty roční výsledovky loňského roku
- bez srovnání s minulostí nebude porovnání s minulostí

Pro správné vyhodnocení s minulostí je třeba, aby účetní deník v loňském roce byl ve stejném režimu (měsíc nebo rok) jako letošní

Pro tisk pracovní výsledovky lze využít nastavení:

Věetně prázdných řádků - ve výkazu se budou tisknout i nulové řádky

– jednotlivé řádky výkazu se rozepíší do účtů

Větně účtů bez pohybu – lze použít současně s volbou Rozepsat do účtů, budou se tisknout i účty, které v zadaném období neměly pohyb.

Tisk rozvahy lze tisknout tříděný podle středisek, zakázek, code nebo organizace.

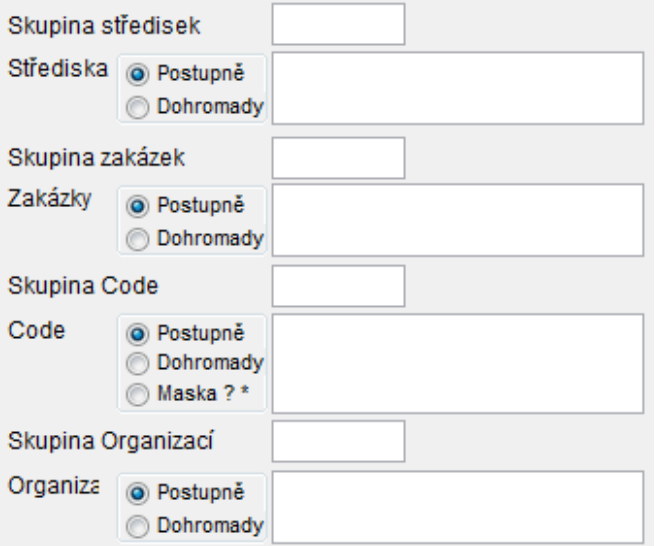

**Skupina** – u číselníků středisko, zakázka nebo code je možné vytvořit skupinu a tisky tisknout pro skupinu. Skupina středisek se zadává v – Služby, servis – Číselníky – Skupina zakázek, **Skupina středisek a Skupina code**

**Skupina středisek** – vybere se skupina středisek, tak jak je nadefinovaná v číselníku skupina středisek.

**Střediska** - vyberou se střediska, pro která se bude tisknout výsledovka. Klávesa F1 zobrazí tabulku pro výběr středisek. Viz. [Funkce Vyber](https://www.comsys-sw.cz/Manual/PUW/_5k00xaa9d.htm). Po výběru středisek se zapíší do položky

oddělené čárkou. Výsledovka se tiskne pro zvolená střediska postupně nebo pro zvolená střediska dohromady

**Skupina zakázek** – vybere se skupina zakázek, tak jak je nadefinovaná v číselníku skupina zakázek.

**Zakázky** - vyberou se zakázky, pro která se bude tisknout výsledovka. Klávesa F1 zobrazí tabulku pro výběr zakázek. Viz. [Funkce Vyber](https://www.comsys-sw.cz/Manual/PUW/_5k00xaa9d.htm). Po výběru zakázek se zapíší do položky oddělené čárkou. Výsledovka se tiskne pro zvolené zakázky postupně nebo pro zvolené zakázky dohromady.

**Skupina code** - vybere se skupina code, tak jak je nadefinovaná v číselníku skupina code.

**Code** - vyberou se code, pro která se bude tisknout výsledovka. Klávesa F1 zobrazí tabulku pro výběr code. Viz. [Funkce Vyber](https://www.comsys-sw.cz/Manual/PUW/_5k00xaa9d.htm). Po výběru code se zapíší do položky oddělené čárkou. Výsledovka se tiskne pro zvolená code postupně nebo pro zvolená code dohromady.

**Skupina organizací** – vybere se skupina organizací, tak jak je nadefinovaná v číselníku skupina organizací.

**Organizace** - vyberou se organizace, pro která se bude tisknout výsledovka. Klávesa F1 zobrazí tabulku pro výběr organizací. Viz. [Funkce Vyber](https://www.comsys-sw.cz/Manual/PUW/_5k00xaa9d.htm). Po výběru organizací se zapíší do položky oddělené čárkou. Výsledovka se tiskne pro zvolené organizace postupně nebo pro zvolené organizace dohromady.

Typy účtů

- Typ účtů umožní zahrnout do tiskových sestav jen určité účty. F1 zobrazí číselník [Typy účtů](https://www.comsys-sw.cz/Manual/PUW/_4fz0hw8y1.htm)

A Mazat Filtr

– provede se smazání nastavených podmínek pro tisk výsledovky.

### <span id="page-14-0"></span>**Volby pro tisk Výkazu zisků a ztrát:**

- 1. Výsledovka pracovní ◯ 2. Náklady a výnosy podle účtů ◯ 3. Výkaz zisků a ztrát v Kč ◯ 4. Výkaz zisků a ztrát v tis. Kč
- ◯ 5. Výkaz z+z v tis. Kč s korekcí
- ◯ 6. Výsledovka 12 měsíců
- 7. N+V podle účtů 12 měsíců
- ◯ 8. N+V účty: tis.Kč+korekce
- ◯ 9. N+V účt.12m. podklad
- 10. Výkaz z+z cizí měna
- ◯ 11. Výkaz z+z cizí měna tisíce

**Výsledovka** – pracovní - je možnost navolit si řádky výkazu, viz nastavení

**Náklady a výnosy podle účt**ů - souhrn nákladů a výnosů se součtem, zisk nebo ztráta

#### **Výkaz zisku a ztrát** - tisknou se řádky podle předepsaného výkazu

**Výkaz zisku a ztrát v tis. Kč** - tisk výsledovky v tisících Kč, jinak je v Kč, částky budou zaokrouhleny na tisíce Kč

#### **Výkaz zisku a ztrát v tis. s korekcí**

Při zaokrouhlování částek na tisíce Kč se nemusí rovnat součet jednotlivých částek s částkou celkem. Jedná se o porovnání Hospodářského výsledku s Rozvahou. Korekce provede úpravu zaokrouhlení tak, aby tyto součty souhlasily. Program provede korekci automaticky. Ale uživatel může také editovat nesoučtové řádky v tisících, ty, které jsou podbarvené bíle. Sloupce Loni a Letos v tisících Kč.

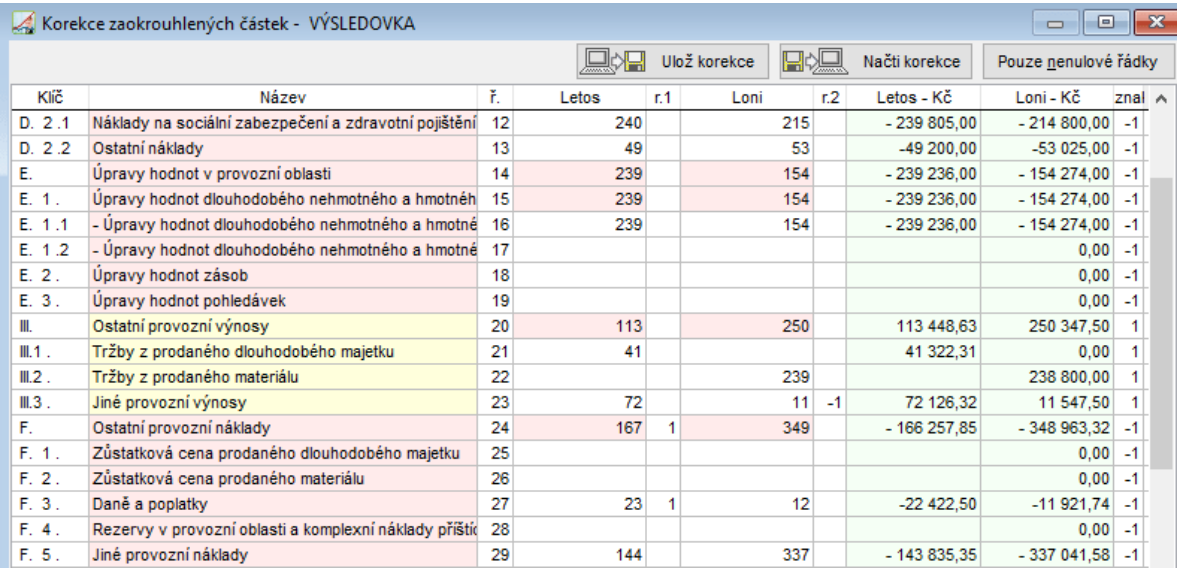

Možnost uložit korekce, které se vyplní ve výkazu.

回心回 Ulož korekce

- uloží se korekce pro další použití

घ∝ Načti korekce

- provede načtení aktuální uložené korekce

Pouze nenulové řádky

- pro přehlednost se zobrazí pouze nenulové řádky

**Výsledovka 12 měsíců** - výsledovka tiskne se rozdělená po měsících (12 měsíců). Pro tisk se dají použít filtr všechny podmínky pro tisk výsledovky

**N+V podle účtů 12 měsíců** - tisknou se náklady a výnosy podle účtů rozdělené po měsících (12 měsíců)

**N+V účty tis. Kč + korekce** - tisknou se náklady a výnosy v tisících. Částky budou zaokrouhleny na tisíce Kč.

**N+V účty 12 měsíců podklad** - tisknou se náklady a výnosy - podklad soupis všech účtů. Sestava určená pro tisk do Excelu ve formátu XLS. Tiskne se na A3.

**Výkaz z + z** - výkaz zisku a ztrát se tiskne ve zvolené cizí měně. Výpočet probíhá zadaným kurzem.

**Výkaz z + z - tisíce** - výkaz zisku a ztráta se tiskne ve zvolené cizí měně v tisících. Bez korekce ze zaokrouhlení. Výpočet probíhá zadaným kurzem.

**Výkaz z+z - cizí měna** - výsledovka se tiskne ve zvolené cizí měně. Výpočet probíhá zadaným kurzem.

**Výkaz z+z - cizí měna** - tisíce - výsledovka se tiskne ve zvolené cizí měně v tisících. Bez korekce ze zaokrouhlení. Výpočet probíhá zadaným kurzem.

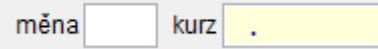

**Přehled výnosů a nákladů lze tisknout pro účty:**

• všechny · všechny účty © daňové © nedaňové • daňové • nedaňové Sestaveno dne  $\mathbb{R}^2$ Předmět podnikání Právní forma

Položky, do kterých se zapisují údaje, které se tisknou do formuláře. Zadání skupin účtů, pro které se budou Náklady a výnosy zpracovávat

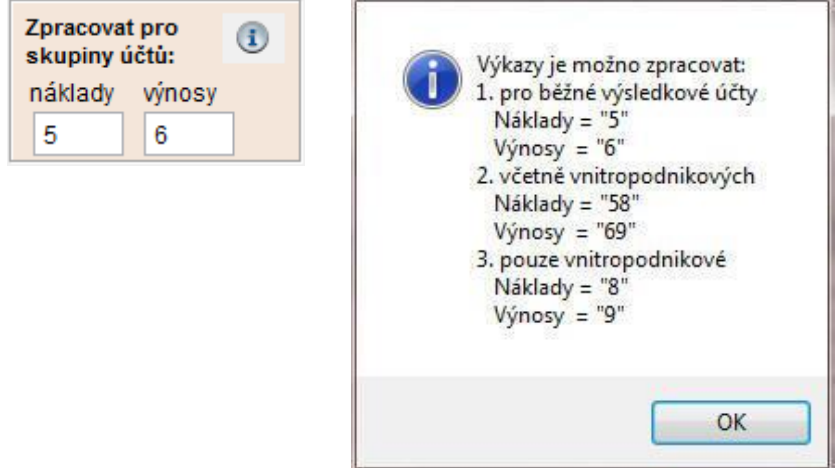

Jestliže nejsou vyplněny skupiny účtů, program hlásí - Není co tisknout.

Vypustit řady dokladů – zapsaná řada dokladů se neprojeví ve zpracování výsledovky. Např. řada dokladů je přeúčtování na střediska.

Při tisku výsledovky firmy, která má výkazy pro **O**Nadace polit. organizace J<sub>rusk</sub>í být v osnově vyplněn sloupec Činnost.

- 1 Hlavní činnost
- 2 Vedlejší činnost

Načti vzor - načte se vzorový výkaz pro aktuální rok - [Načtení aktuálně platných vzorů](https://www.comsys-sw.cz/Manual/PUW/_6df0ql9t8.htm)  [Rozvahy/Výsledovky](https://www.comsys-sw.cz/Manual/PUW/_6df0ql9t8.htm)

Tlačítko  $\frac{\triangleleft}{\triangleleft}$  - [Uložení nastavení pro tiskové výstupy](https://www.comsys-sw.cz/Manual/PUW/_4kv0nnphk.htm).

## **6. Hledej chyby**

V případě, že výkaz nevychází dle předpokladů (aktiva se nerovnají pasivům, nesoulad s výsledovkou apod.) doporučujeme následující postup:

<span id="page-17-0"></span>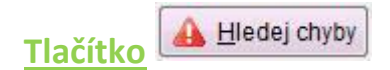

Ve volbách tisku Rozvahy i Výsledovky.

Hledej chyby – vyhledá chyby v účtování s vlivem na rozvahu/výsledovku a v definici rozvahy/výsledovky.

#### **Kontrola provádí:**

- Přepočet měsíčních obratů od začátku roku
- Kontrola vyrovnaných zůstatků a obratů podle předvahy
- Nevyrovnané účtování MD Dal
- Kontrola odkazů z osnovy do definice rozvahy/výsledovky
- -> duplicitní účty v osnově
- -> na účet je zakázáno účtovat a má zůstatek
- -> účet nemá vyplněn odkaz do rozvahy a má zůstatek
- -> klíč není v rozvaze/výsledovce definován
- -> klíč ukazuje na součtový řádek
- -> zobrazí se účty, které mají zůstatek, i když je na ně zakázáno účtovat
- vychází podle definice zisk stejný jako v rozvaze? tj. zisk = součet všech 5+6 účtů

O provedených kontrolách je vypsán protokol. Klávesy CTRL+P - protokol se vytiskne.

Program provádí automatický přepočet měsíčních obratů před tiskem sestavy: Rozvaha/Výsledovka.

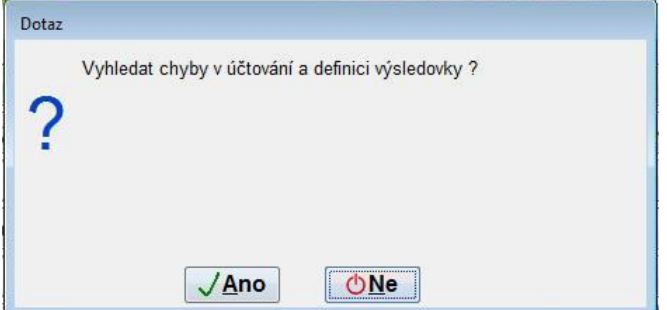

Tento automatický přepočet je možné vypnout [nastavením parametru](https://www.comsys-sw.cz/Manual/PUW/_4fz0hw91x.htm): Nabízet automaticky hledání chyb a kontrolu obratů před tiskem? - NE

Po nastavení je nutné vypnout program a opětovně zapnout, aby se parametr načetl.

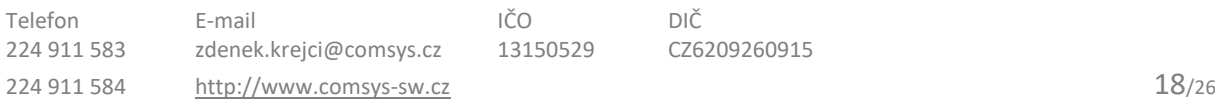

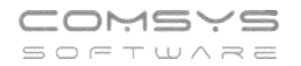

<span id="page-18-0"></span>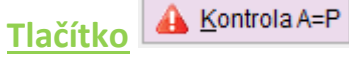

Ve volbách tisku Rozvahy.

Porovná se celková částka aktiv a pasiv a zobrazí se částky. Jestliže se nerovnají rozdíl je zobrazen červeně.

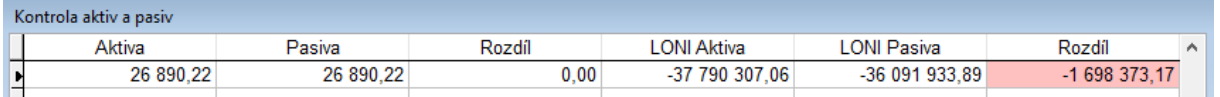

**Pokud je všechno v pořádku a rozvaha přesto nesedí, je možné ještě provést následující kontroly:**

- 1. kontrola správnosti [definice výkazu](https://www.comsys-sw.cz/Manual/PUW/_4fz0hwalx.htm) podle právě platného předepsaného výkazu a odkazů do něj (klíče v účtovém rozvrhu) viz kapitola [Načtení aktuálně platných vzorů](https://www.comsys-sw.cz/Manual/PUW/_6df0ql9t8.htm)  [Rozvahy/Výsledovky](https://www.comsys-sw.cz/Manual/PUW/_6df0ql9t8.htm).
- 2. [Přepočet měsíčních obratů](https://www.comsys-sw.cz/Manual/PUW/_4fz0hw90m.htm)
- 3. [Rekonstrukce indexů](https://www.comsys-sw.cz/Manual/PUW/_4fz0hw8yh.htm)
- 4. Kontrola podvojnosti účtování podle celkových součtů v [předvaze](https://www.comsys-sw.cz/Manual/PUW/_4fz0hw9ez.htm)
- 5. [Kontrola MD](https://www.comsys-sw.cz/Manual/PUW/_4fz0hwaan.htm)  Dal v deníku
- 6. [Hledej chyby v deníku](https://www.comsys-sw.cz/Manual/PUW/_4fz0hwa2f.htm) (kontrola na číselníky)
- 7. Kontrola [účetní osnovy](https://www.comsys-sw.cz/Manual/PUW/_4fz0hwaiw.htm) a odkazů z osnovy do rozvahy/výsledovky

# **Elektronické podání Rozvahy a Výsledovky**

Je možné vytvořit datové soubory tvořící základ DPPO pro elektronické podání (EPO) na portál daňové správy.

Tento soubor (tedy rozpracované Přiznání k dani z příjmu právnických osob) je možné načíst např. na Portál daňové správy nebo do programu TaxEdit.

Před vytvářením souboru je nutné [Načíst aktuálně platné vzory Rozvahy a Výsledovky](https://www.comsys-sw.cz/Manual/PUW/_6df0ql9t8.htm).

O Vytvoření souboru XML bylo začleněno do volby pro zpracování rozvahy.

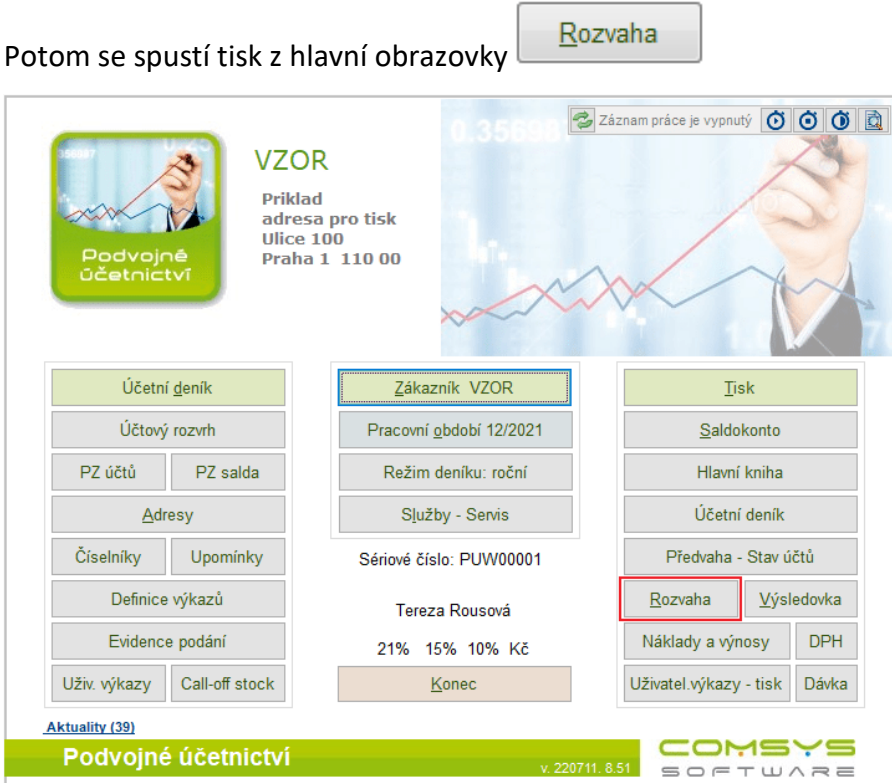

Je vhodné zkontrolovat chyby viz kapitola [Hledej chyby](https://www.comsys-sw.cz/Manual/PUW/_6da0sca1m.htm)

Vytvoření XML souborů je obdobné jako u Souhrnného hlášení, Přiznání DPH, Výpisu z evidence pro daňové účely.

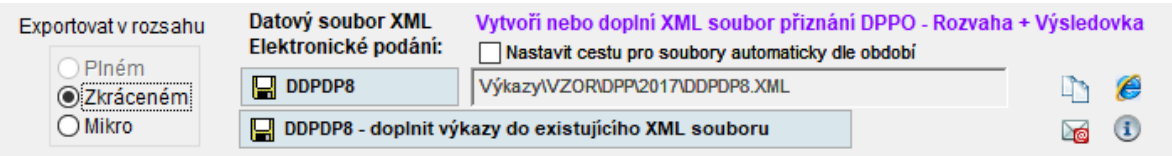

Do programu byla zapracovaná podpora pro založení formuláře Přiznání k dani z příjmu právnických osob, s tím, že jsou vyplněné výkazy Rozvaha a Výkaz zisku a ztrát z programu.

Formulář i přílohy jsou ve formátu XML. Výkazy jsou ve tvaru:

Rozvaha v tis. Kč s korekcí viz [Možnosti tisku](https://www.comsys-sw.cz/Manual/PUW/_4fz0hw9ft.htm) - Rozvaha

Výkaz zisku a ztrát v tis. Kč s korekcí viz [Možnosti tisku](https://www.comsys-sw.cz/Manual/PUW/_4fz0hw9tp.htm) - Výsledovka

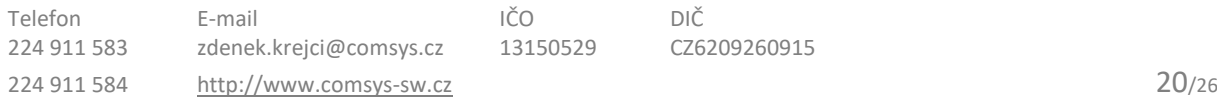

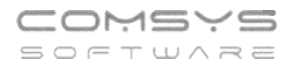

### <span id="page-20-0"></span>**Vytvoření datového souboru XML**

Je nutné vybrat v jakém rozsahu chcete výkazy vytvořit.

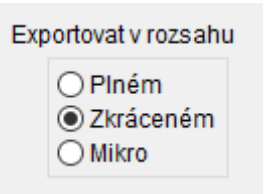

#### **Rozsah plný je možné použít pouze, jestliže je nastaven v základních parametrech firmy.**

Tlačítko **– DPPDP7** – vytvoří soubor DPPDP7 Přiznání k dani z příjmu právnických osob, který obsahuje přílohu Rozvaha i výsledovka. Soubor se uloží podle nastavené cesty.

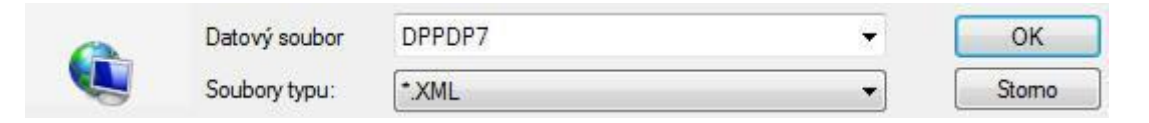

Tento soubor "Přiznání k dani z příjmu právnických osob, s tím, že jsou vyplněné výkazy Rozvaha a Výkaz zisku a ztrát z programu" lze jednoduše načíst na Daňový portál a rozpracované přiznání tam doplnit.

Tlačítko <sup>Lini</sup>celé jméno souboru uloží do schránky a je možné klávesou CTRL+V jeho jméno i s cestou načíst.

Taky je možné se okamžitě přepnout na portál Daňové správy a soubor tam načíst.

Daňový portál: Tlačítko  $\leftarrow$  - vstup na portál Daňové správy

Procházet... Tlačítko

 $\overline{ }$ 

Po té se použitím kláves CTRL+V na položce Název souboru, zapíše jméno souboru, kde je soubor XML uložený.

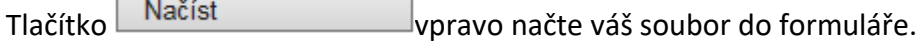

Údaje Finančnímu úřadu, DIČ, IČ, Subjekt, Adresa atd. se načtou automaticky z textů pro Přiznání DPH -  $\sqrt{\frac{\text{Texty pro priznání}}{\text{Fexty pro triz kapitola Texty pro tisky.}}}$  $\sqrt{\frac{\text{Texty pro priznání}}{\text{Fexty pro triz kapitola Texty pro tisky.}}}$  $\sqrt{\frac{\text{Texty pro priznání}}{\text{Fexty pro triz kapitola Texty pro tisky.}}}$ 

Použijete některou volbu z nabízených:

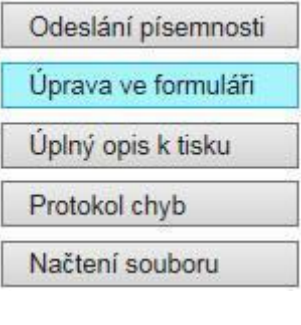

#### Například – Úprava formuláře

Potom lze dále zpracovávat Přiznání k dani z příjmu právnických osob. Příloha Rozvaha a výkaz zisku a ztrát bude již vyplněna.

Rozpracovaný soubor je možné opětovně uložit na PC a potom zpět načíst na portál Daňové zprávy.

### <span id="page-21-0"></span>**Doplnění Rozvahy a Výsledovky do rozpracovaného přiznání DPPO**

Také je možné formulář pro Přiznání k dani z příjmu právnických osob si založit na portálu daňové zprávy nebo např. v programu TaxEdit uložit si ho ve formátu XML na disk – Uložení pracovního souboru. A následně načíst do programu Podvojné účetnictví a opět uložit. Touto cestou se do rozpracovaného Přiznání k dani z příjmu právnických osob přiloží přílohy Rozvaha a Výkaz zisku a ztrát. Tento soubor doplněný o přílohy se zpětně načte na portál Daňové zprávy nebo do programu TaxEdit.

Soubor, který vytvoří program TaxEdit je nutné si uložit ve formátu XML.

Menu soubor – Uložit jako a vybrat XML.

V programu PUW se potom požije tlačítko – Doplnit výkazy do existujícího XML souboru.

Tlačítko **- pro načtení bylichování pro načtení** - pro načtení - pro načtení - pro načtení - pro načtení - pro načtení

rozpracovaného Přiznání k dani z příjmu právnických osob.

Jen je potřeba znát cestu, kde je soubor z TaxEditu uložený.

Hláška, která se zobrazí po výpočtu rozvahy a výsledovky sděluje, že do souboru Přiznání k dani z příjmu právnických osob byla připojena příloha s Rozvahou a Výkazem zisku a ztrát. Tento upravený soubor následně otevřete v programu TaxEdit nebo se zpracuje na portálu Daňové správy.

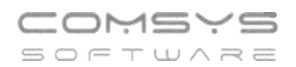

# **Tisk výkazu v cizím jazyce**

### <span id="page-22-0"></span>**Možnosti tisku**

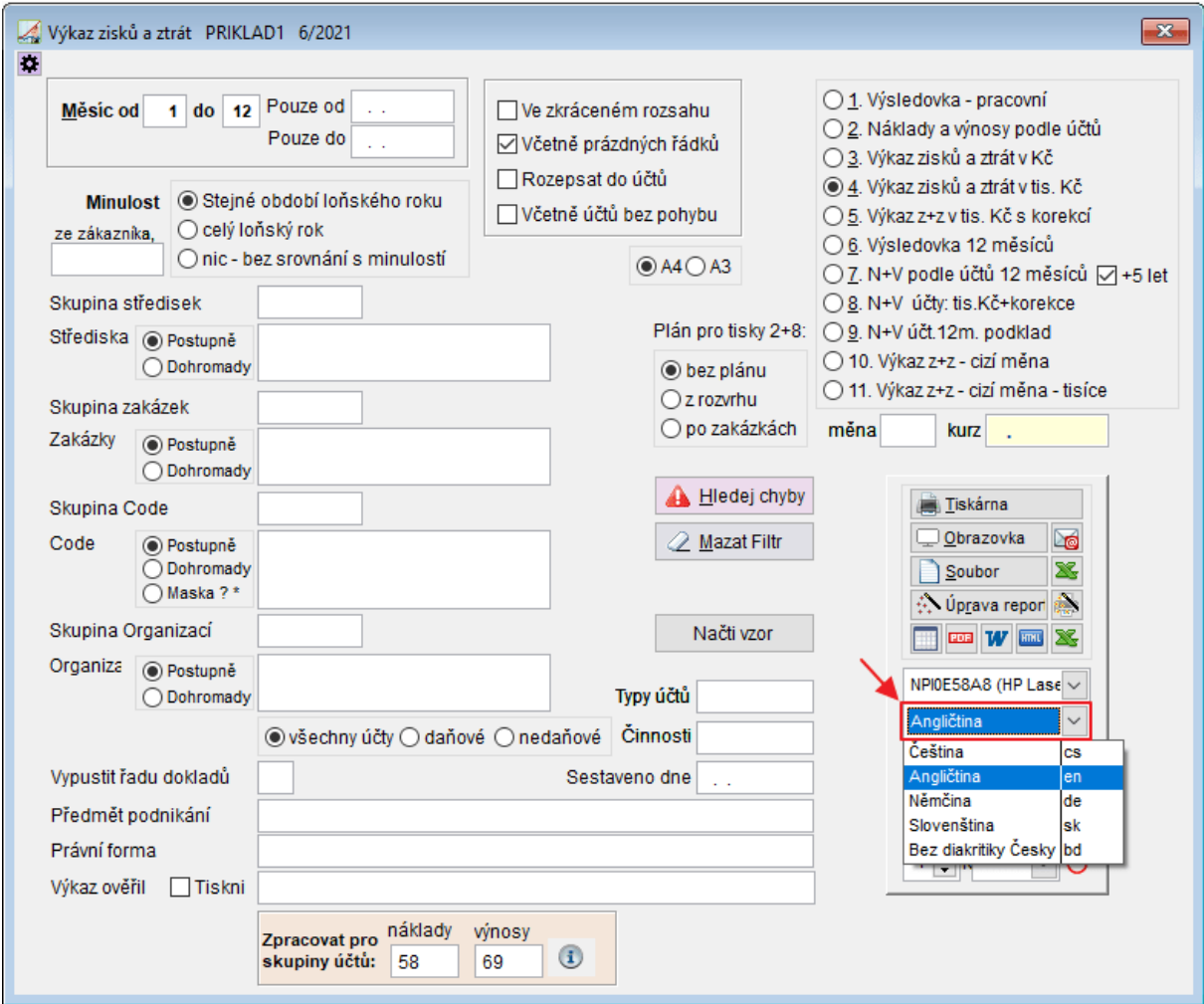

Pro tisk Rozvahy v cizím jazyce se vyplní sloupce Název 2 nebo Název 3 z [Definice výkazů](https://www.comsys-sw.cz/Manual/PUW/_6da0s8qpy.htm)  [Rozvaha a Výsledovka](https://www.comsys-sw.cz/Manual/PUW/_6da0s8qpy.htm).

### <span id="page-22-1"></span>**Nadefinování výkazu v cizím jazyce**

Viz [Cizí výkazy](https://www.comsys-sw.cz/Manual/PUW/_4fz0hw9v0.htm)

Cizí výkazy se pak tisknou z Tisk -> cizí Rozvaha/Výsledovka

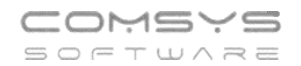

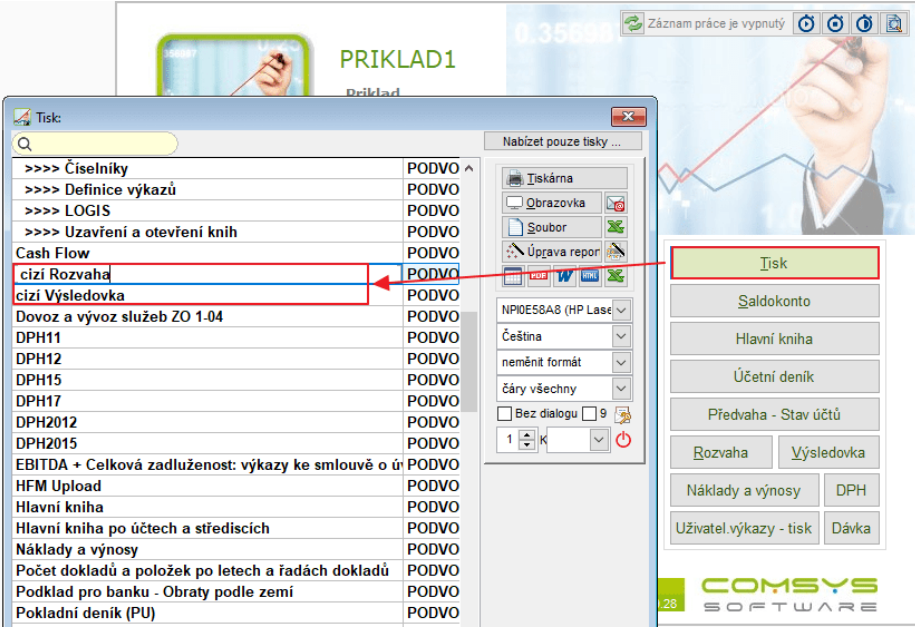

# **Cizí výkazy**

V Podvojném účetnictví je možnost nadefinovat si cizí výkazy a to, cizí rozvahu a cizí výsledovku.

Pod tlačítkem [Definice výkazů](https://www.comsys-sw.cz/Manual/PUW/_4fz0hwalx.htm) je záložka cizí rozvaha a cizí výsledovka. Zde je možnost nadefinovat si cizí výkazy obdobně jako je standardní rozvaha a výsledovka.

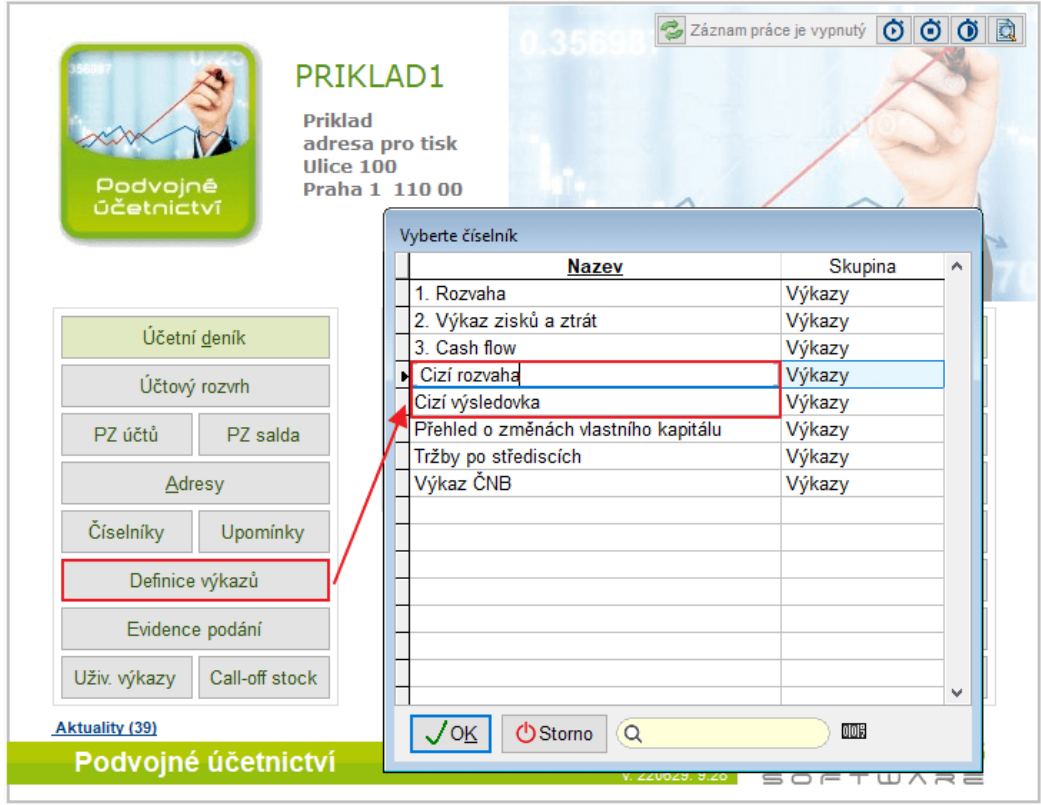

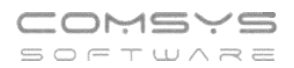

V definicích cizích výkazů se používají klíče z [Účetní osnovy,](https://www.comsys-sw.cz/Manual/PUW/_4fz0hwaiw.htm) které určují, do kterého řádku výkazu se daný účet vykáže viz [Odkazy do rozvahy a výsledovky](https://www.comsys-sw.cz/Manual/PUW/_4fz0hwakm.htm).

#### Účtový rozvrh - sloupec Klíč

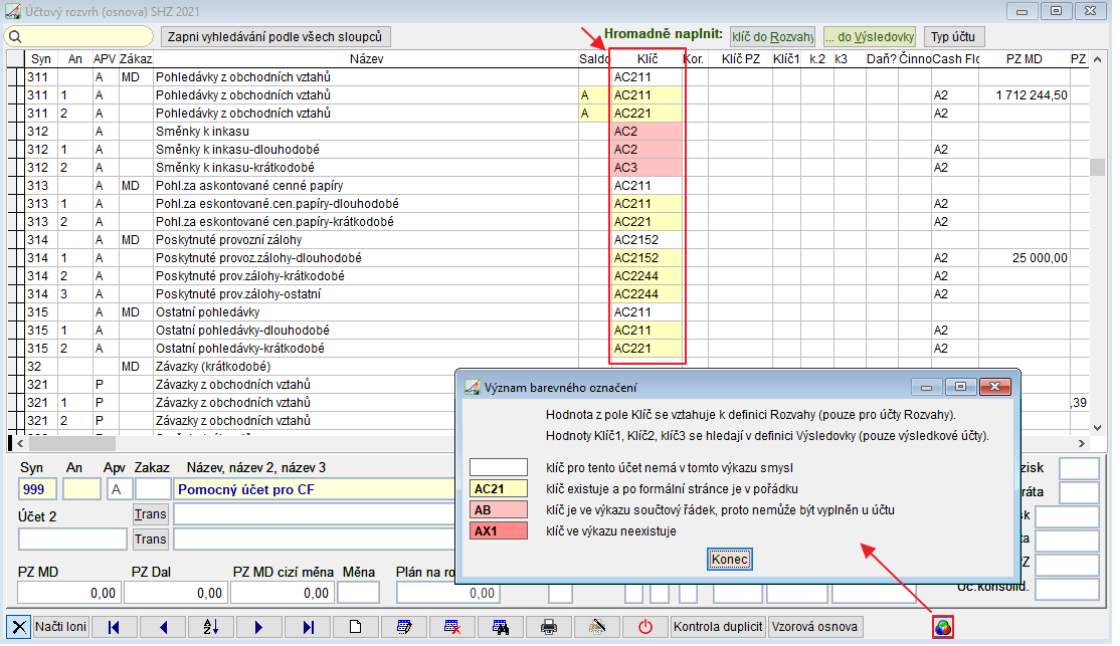

## <span id="page-24-0"></span>**Definice Cizí rozvahy**

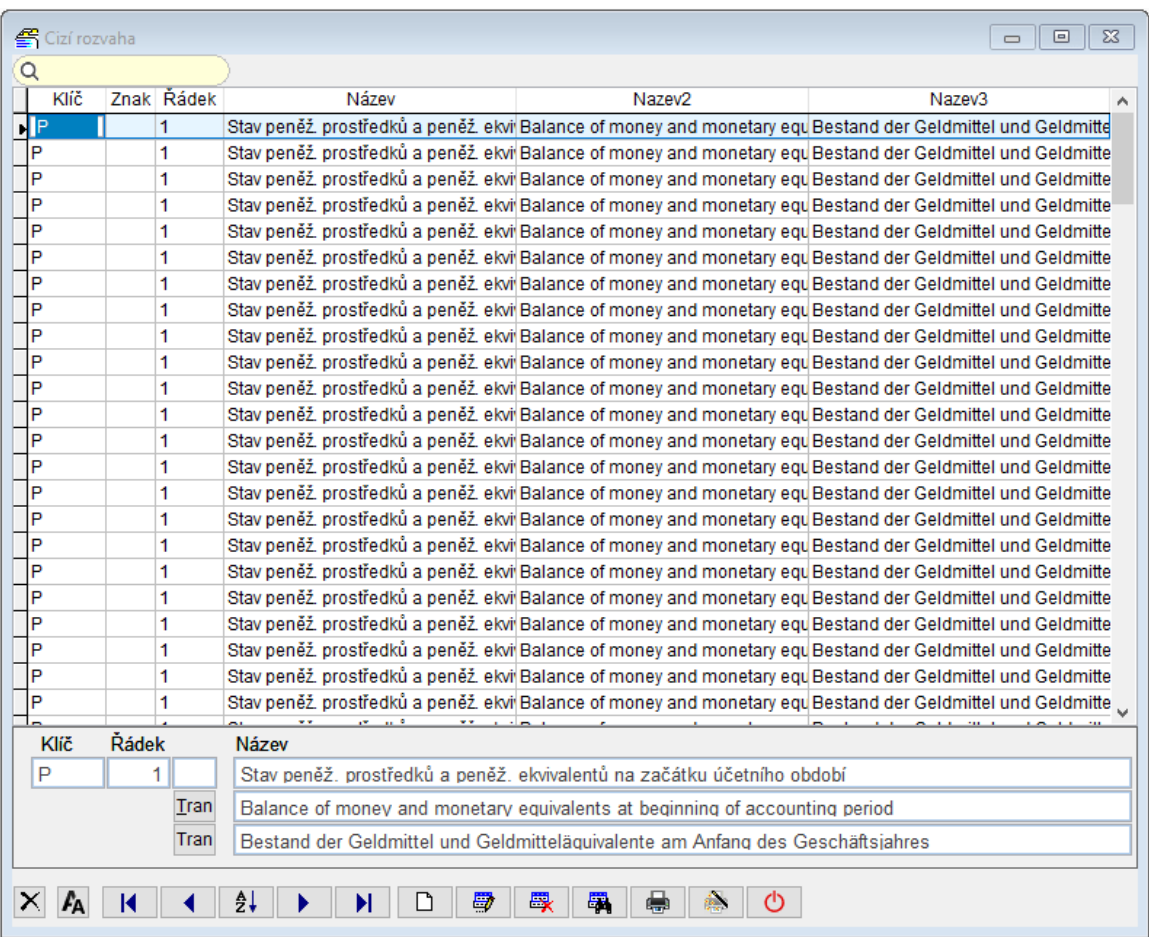

Telefon E-mail IČO DIČ 224 911 583 [zdenek.krejci@comsys.cz](mailto:zdenek.krejci@comsys.cz) 13150529 CZ6209260915 224 911 584 [http://www.comsys-sw.cz](http://www.comsys-sw.cz/) 25/26

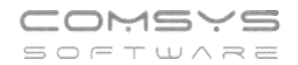

## <span id="page-25-0"></span>**Definice Cizí výsledovky**

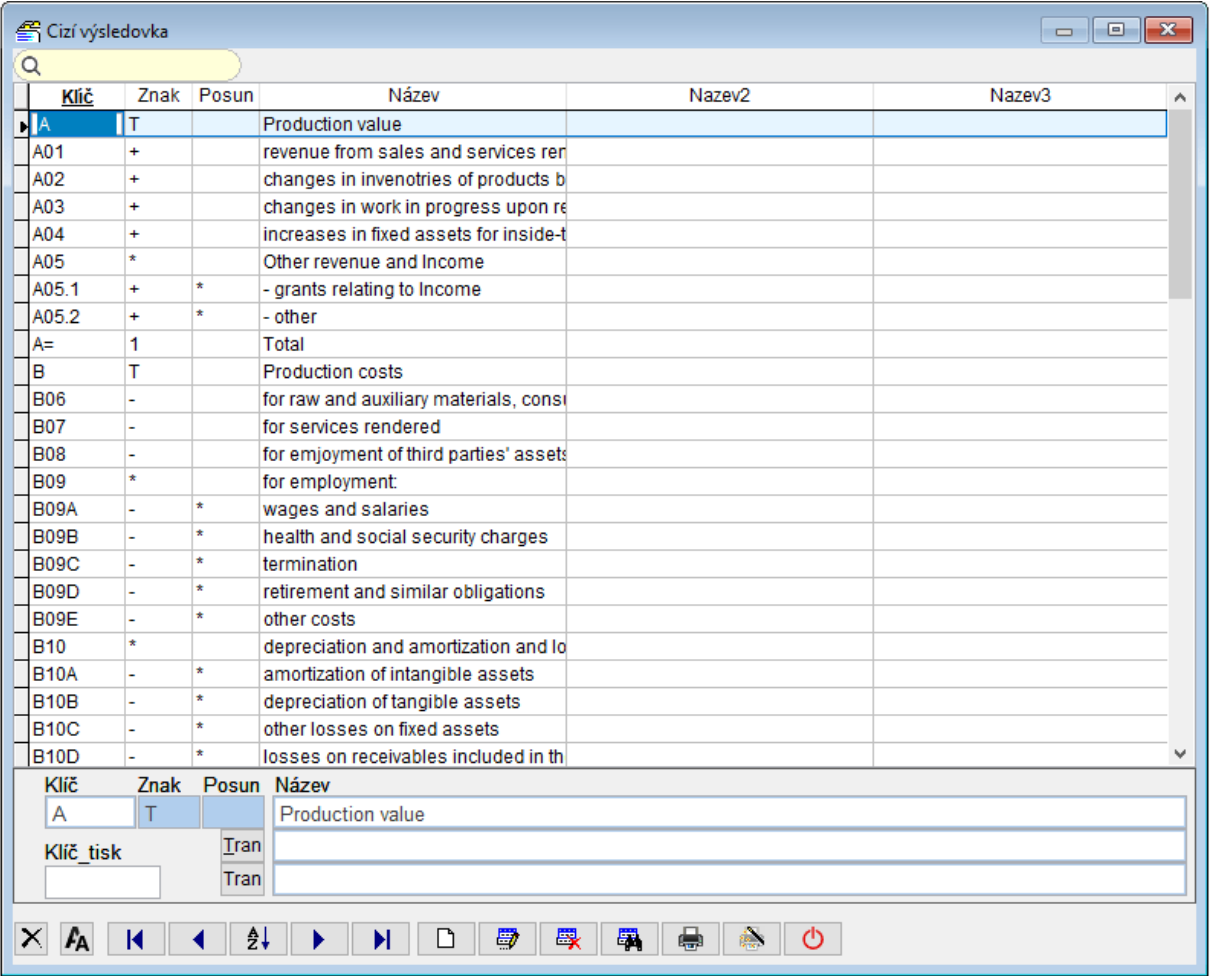

## <span id="page-25-1"></span>**Tisk Cizích výkazů**

Z hlavní obrazovky Tisk -> cizí Rozvaha/Výsledovka

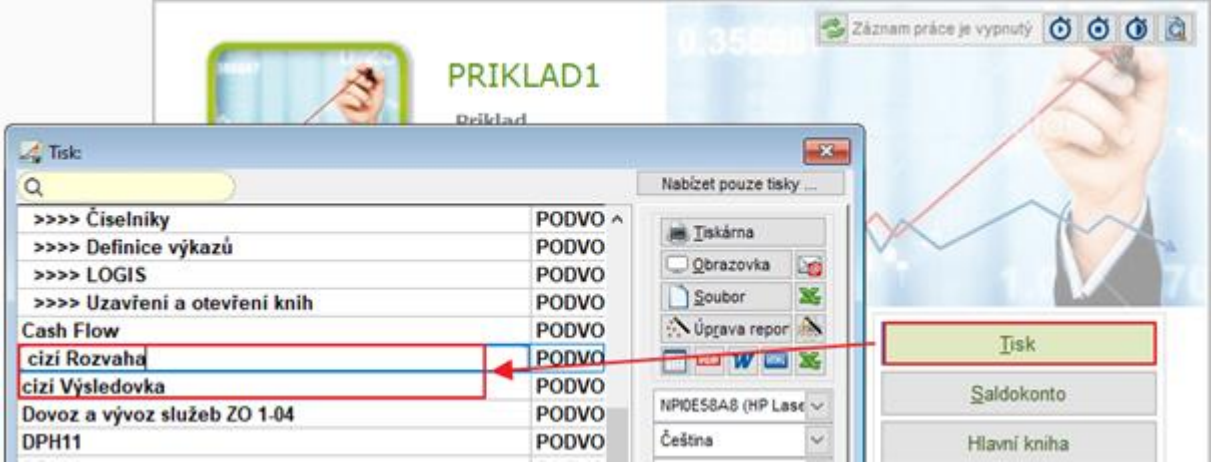